DIPLOMADO DE PROFUNDIZACION PRUEBA DE HABILIDADES PRÁCTICAS CCNP

JULIO CESAR CORREA SIERRA

UNIVERSIDAD NACIONAL ABIERTA Y A DISTANCIA – UNAD ESCUELA DE CIENCIAS BÁSICAS, TECNOLOGÍA E INGENIERÍA INGENIERIA ELECTRÓNICA BARRANQUILLA 2020

DIPLOMADO DE PROFUNDIZACION CISCO PRUEBA DE HABILIDADESPRÁCTICAS CCNP

JULIO CESAR CORREA SIERRA

Diplomado de opción de grado presentado para optar el título de INGENIERO ELECTRÓNICO

DIRECTOR: MSc. GERARDO GRANADOS ACUÑA

UNIVERSIDAD NACIONAL ABIERTA Y A DISTANCIA – UNAD ESCUELA DE CIENCIAS BÁSICAS, TECNOLOGÍA E INGENIERÍA INGENIERIA **ELECTRÓNICA** BARRANQUILLA 2020

NOTA DE ACEPTACIÓN

Firma del Presidente del Jurado

Firma del Jurado

Firma del Jurado

Barranquilla, 20 de mayo de 2020

## AGRADECIMIENTOS

A Dios todo poderoso por brindarme guía en los momentos más duro de mi vida, a mi familia en general y sobre todo a mi madre por confiar más en mi que incluso yo mismo, ha sido mi inspiración y guía incluso en épocas de adversidad, en memoria de mi padre el hombre que me enseñó mas con su ejemplo que con sus palabras.

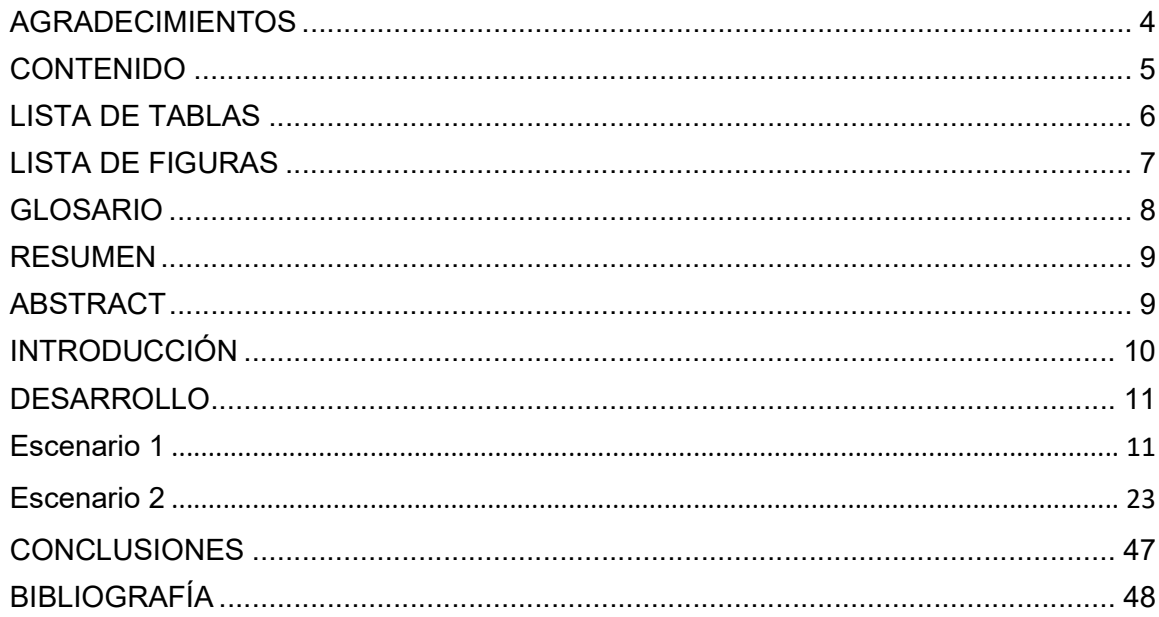

# **CONTENIDO**

# LISTA DE TABLAS

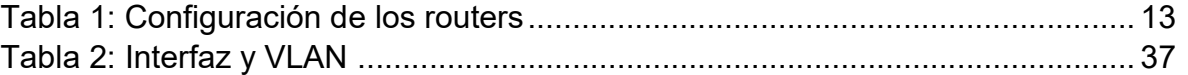

# **LISTA DE FIGURAS**

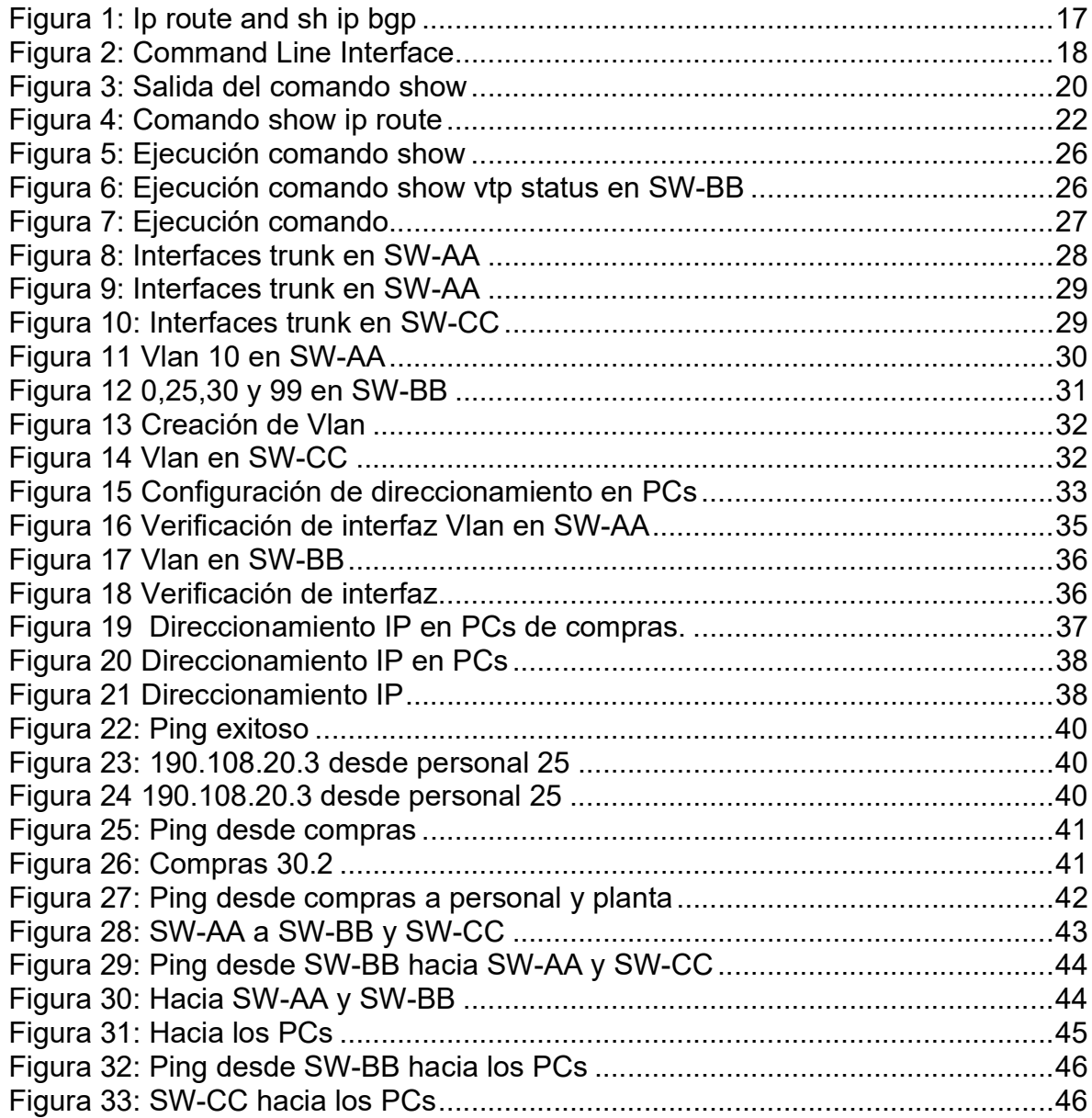

## GLOSARIO

INTERFAZ: Son las rutas que se establecen de datos y toman vía los destinos particulares.

VLAN: Son agrupaciones lógicas de dispositivos en el mismo dominio de difusión. Las VLAN generalmente se configuran en los conmutadores colocando algunas interfaces en un dominio de difusión y algunas interfaces en otro. Cada VLAN actúa como un subgrupo de los puertos del conmutador en una LAN Ethernet.

LOOPBACK: El bucle invertido es un canal de comunicación con un solo punto final. Las redes TCP / IP especifican un loopback que permite que el software del cliente se comunique con el software del servidor en la misma computadora. los usuarios pueden especificar una dirección IP, generalmente 127.0.0.1, que apuntará a la configuración de red TCP / IP de la computadora

BGP: Border Gateway Protocol (BGP) es un protocolo de puerta de enlace externo estandarizado diseñado para intercambiar información de enrutamiento y accesibilidad entre sistemas autónomos (AS) en Internet

VTP: VTP (VLAN Trunking Protocol) es un protocolo de propiedad de Cisco utilizado por los conmutadores de Cisco para intercambiar información de VLAN.

### RESUMEN

A continuación se desarrollan dos escenarios planteados como pruebas de habilidades practicas cada una exige los métodos aprendidos en el desarrollo para la solución de problemas, en el escenario uno debemos elaborar una relación BGP entre los diferentes R1, R2, así como los comandos utilizados y la salida de estos, a su vez se debe realizar una codificación con los parámetros establecidos, por su parte en el escenario dos se tiene que configurar los Switches mientras se verifica los como clientes, además de repetir los procedimientos en los puertos propuestos.

## Palabras Clave: CISCO, CCNP, Conmutación, Enrutamiento, Redes, Electrónica

## ABSTRACT

Next, two scenarios are developed as tests of practical skills, each one requires the methods learned in development for the solution of problems, in scenario one we must develop a BGP relationship between the different R1, R2, as well as the commands used and the Once these are finished, a coding must be carried out with the established parameters. In turn, in scenario two, the switches must be configured while verifying them as clients, in addition to repeating the procedures on the proposed ports.

Keywords: CISCO, CCNP, Routing, Swicthing, Networking, Electronics.

### INTRODUCCIÓN

A continuación, usando los diferentes programas de simulación se describen paso a paso la configuración de los dispositivos de cada escenario, se exhibe su correcta operación ayudado de los comandos respectivos que permiten evidenciar su operatividad tanto en la utilización de protocolos BGP, en el intercambio de información de sistemas autónomos, como la distribución de VLAN mediante el protocolo VTP.

Se va evidenciar la configuración de los equipos mediante imágenes de las simulaciones y ejecución de comandos específicos para dar solución a las necesidades y requerimientos de la red, se va a utilizar las herramientas de simulación de redes especializadas para la creación de los escenarios como Packet tracer en su versión 7.2.1.0218 de Cisco y GNS3 en su versión 2.2.6.

Los dos escenarios que se describen a continuación se va a Configurar una relación de vecino BGP entre R1 y R2. R1 dado un escenario, además se va a configurar una relación de vecino BGP entre R2 y R3. R2 aplicando a cada una las diferentes relaciones con sus respectivos direccionamientos.

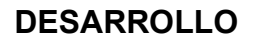

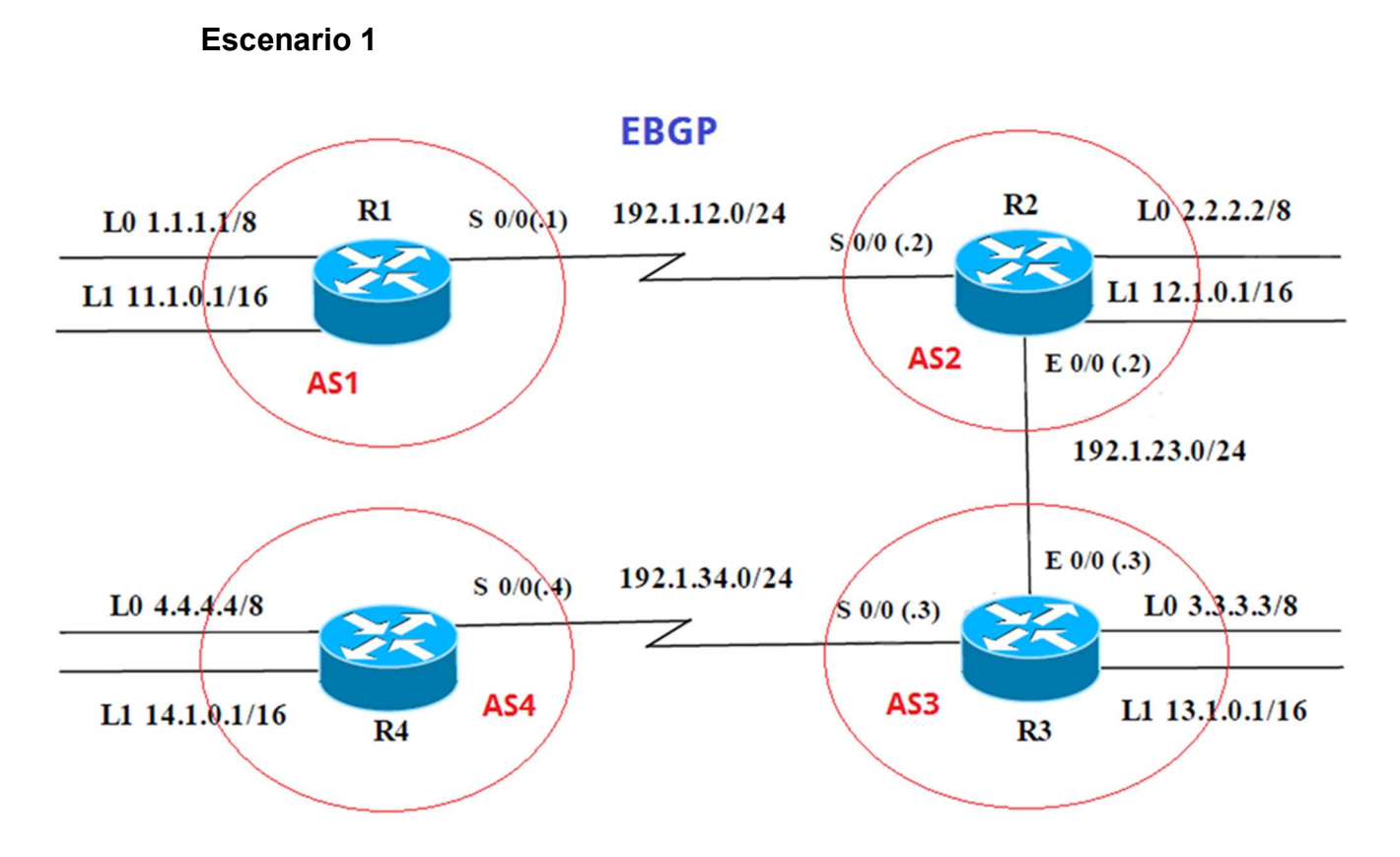

Información para configuración de los Routers

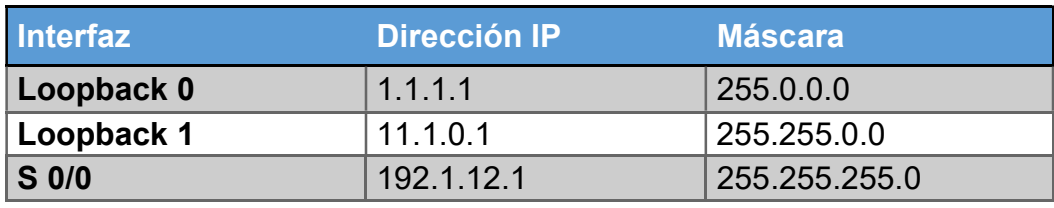

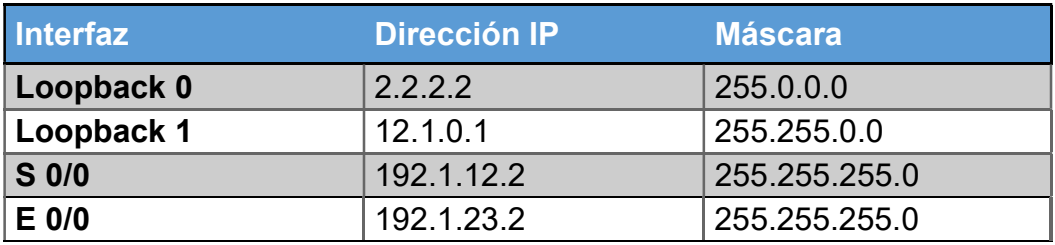

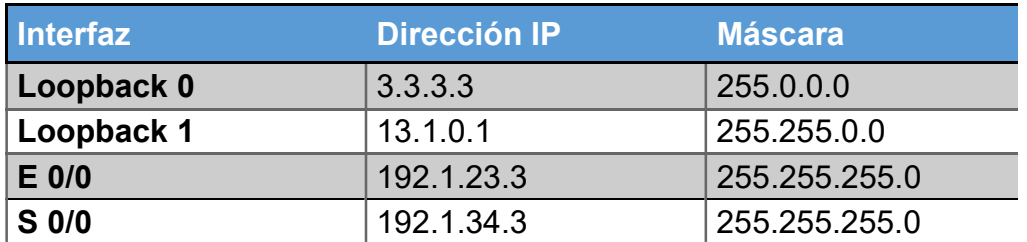

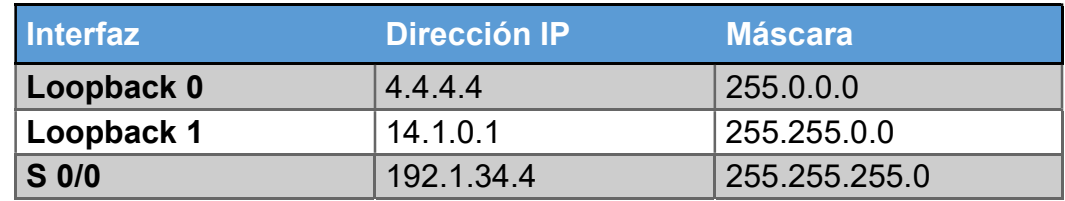

- 1. Configure una relación de vecino BGP entre R1 y R2. R1 debe estar en AS1 y R2 debe estar en AS2. Anuncie las direcciones de Loopback en BGP. Codifique los ID para los routers BGP como 22.22.22.22 para R1 y como 33.33.33.33 para R2. Presente el paso a con los comandos utilizados y la salida del comando show ip route.
- 2. Configure una relación de vecino BGP entre R2 y R3. R2 ya debería estar configurado en AS2 y R3 debería estar en AS3. Anuncie las direcciones de Loopback de R3 en BGP. Codifique el ID del router R3 como 44.44.44.44. Presente el paso a con los comandos utilizados y la salida del comando show ip route.
- 3. Configure una relación de vecino BGP entre R3 y R4. R3 ya debería estar configurado en AS3 y R4 debería estar en AS4. Anuncie las direcciones de Loopback de R4 en BGP. Codifique el ID del router R4 como 66.66.66.66. Establezca las relaciones de vecino con base en las direcciones de Loopback 0. Cree rutas estáticas para alcanzar la Loopback 0 del otro router. No anuncie la Loopback 0 en BGP.

Anuncie la red Loopback de R4 en BGP. Presente el paso a con los comandos utilizados y la salida del comando show ip route.

### Configuracion de IPS AS1

Router(config)#hostname AS1

AS1(config)#inter lo

AS1(config)#inter loopback 0

 $AS1$ (config-if)#

%LINK-5-CHANGED: Interface Loopback0, changed state to up

%LINEPROTO-5-UPDOWN: Line protocol on Interface Loopback0, changed state to up

AS1(config-if)#ip add

AS1(config-if)#ip address 1.1.1.1 255.0.0.0

AS1(config-if)#exit

AS1(config)#inter lo

AS1(config)#inter loopback 1

 $AS1$ (config-if)#

%LINK-5-CHANGED: Interface Loopback1, changed state to up

%LINEPROTO-5-UPDOWN: Line protocol on Interface Loopback1, changed state to up

AS1(config-if)#ip add

AS1(config-if)#ip address 11.1.0.1 255.255.0.0

AS1(config-if)#exit

AS1(config)#inter se0/3/1

AS1(config-if)#ip add

AS1(config-if)#ip address 192.1.12.1 255.255.255.0

#### Configuracion de IPS AS2

Router(config)#hostname AS2 AS2(config)#inter lo AS2(config)#inter loopback 0

 $AS2$ (config-if)# %LINK-5-CHANGED: Interface Loopback0, changed state to up %LINEPROTO-5-UPDOWN: Line protocol on Interface Loopback0, changed state to up ip add AS2(config-if)#ip address 2.2.2.2 255.0.0.0 AS2(config-if)#exit AS2(config)#int loo 1

 $AS2$ (config-if)# %LINK-5-CHANGED: Interface Loopback1, changed state to up %LINEPROTO-5-UPDOWN: Line protocol on Interface Loopback1, changed state to up ip addres AS2(config-if)#ip address 12.1.0.1 255.255.0.0 AS2(config-if)#exit AS2(config)#inter se0/3/0 AS2(config-if)#ip ad AS2(config-if)#ip address 192.1.12.2 255.255.255.0 AS2(config-if)#no sh

%LINK-5-CHANGED: Interface Serial0/3/0, changed state to down  $AS2$ (config-if)# %LINK-5-CHANGED: Interface Serial0/3/0, changed state to up AS2(config-if)#exit AS2(config)#inter fa %LINEPROTO-5-UPDOWN: Line protocol on Interface Serial0/3/0, changed state to up

AS2(config)#inter fastEthernet 0/0  $AS2(config-if)\#ip$  add AS2(config-if)#ip address 192.1.23.2 255.255.255.0 AS2(config-if)#no sh  $AS2$ (config-if)#

%LINK-5-CHANGED: Interface FastEthernet0/0, changed state to up

### Configuracion de IPS AS3

Router(config)#hostname AS3 AS3(config)#inter loo 0

AS3(config-if)# %LINK-5-CHANGED: Interface Loopback0, changed state to up

%LINEPROTO-5-UPDOWN: Line protocol on Interface Loopback0, changed state to up

AS3(config-if)#ip add

AS3(config-if)#ip address 3.3.3.3 255.0.0.0 AS3(config-if)#exit AS3(config)#inte lo AS3(config)#inte loopback 1

 $AS3$ (config-if)# %LINK-5-CHANGED: Interface Loopback1, changed state to up

%LINEPROTO-5-UPDOWN: Line protocol on Interface Loopback1, changed state to up ip add AS3(config-if)#ip address 13.1.0.1 255.255.0.0 AS3(config-if)#exit AS3(config)#inter fa AS3(config)#inter fastEthernet 0/0 AS3(config-if)#192.1.23.3 255.255.255.0  $\wedge$ % Invalid input detected at '^' marker. AS3(config-if)#ip add192.1.23.3 255.255.255.0 AS3(config-if)#ip add 192.1.23.3 255.255.255.0 AS3(config-if)#no sh

AS3(config-if)# %LINK-5-CHANGED: Interface FastEthernet0/0, changed state to up

%LINEPROTO-5-UPDOWN: Line protocol on Interface FastEthernet0/0, changed state to up

AS3(config-if)#exit AS3(config)#inter se0/3/0 AS3(config-if)#ip add AS3(config-if)#ip address 192.1.34.3 255.255.255.0 AS3(config-if)#no sh

%LINK-5-CHANGED: Interface Serial0/3/0, changed state to down

### Configuracion de IPS AS4

Router>ena Router#conf term Enter configuration commands, one per line. End with CNTL/Z. Router(config)#inter lo Router(config)#inter loopback 0

Router(config-if)#

%LINK-5-CHANGED: Interface Loopback0, changed state to up

%LINEPROTO-5-UPDOWN: Line protocol on Interface Loopback0, changed state to up ip add Router(config-if)#ip address 4.4.4.4 255.0.0.0 Router(config-if)#exit Router(config)#inter lo Router(config)#inter loopback 1

Router(config-if)# %LINK-5-CHANGED: Interface Loopback1, changed state to up

%LINEPROTO-5-UPDOWN: Line protocol on Interface Loopback1, changed state to up

Router(config-if)#14.1.0.1 255.255.0.0  $\wedge$ 

% Invalid input detected at '^' marker. Router(config-if)#inter se Router(config-if)#inter se0/3/0 Router(config-if)#ip add Router(config-if)#ip address 192.1.34.4 255.255.255.0 Router(config-if)#no sh

Router(config-if)# %LINK-5-CHANGED: Interface Serial0/3/0, changed state to up

Router(config-if)#exit Router(config)# %LINEPROTO-5-UPDOWN: Line protocol on Interface Serial0/3/0, changed state to up

1. Configure una relación de vecino BGP entre R1 y R2. R1 debe estar en AS1 y R2 debe estar en AS2. Anuncie las direcciones de Loopback en BGP. Codifique los ID para los routers BGP como 11.11.11.11 para R1 y como 22.22.22.22 para R2. Presente el paso a con los comandos utilizados y la salida del comando show ip route.

AS1>ena AS1#conf ter Enter configuration commands, one per line. End with CNTL/Z. AS1(config)#router AS1(config)#router bg AS1(config)#router bgp 1 AS1(config-router)#exit AS1(config)#router bgp 1

AS1(config-router)#bg AS1(config-router)#bgp ro AS1(config-router)#bgp router-id 11.11.11.11 AS1(config-router)#ne AS1(config-router)#neig AS1(config-router)#neighbor 192.1.12.2 rem AS1(config-router)#neighbor 192.1.12.2 remote-as 2 AS1(config-router)#net AS1(config-router)#network 1.1.1.1 mas AS1(config-router)#network 1.1.1.1 mask 255.0.0.0 AS1(config-router)#net AS1(config-router)#network 11.1.0.1 mas AS1(config-router)#network 11.1.0.1 mask 255.255.0.0 AS1(config-router)#exit

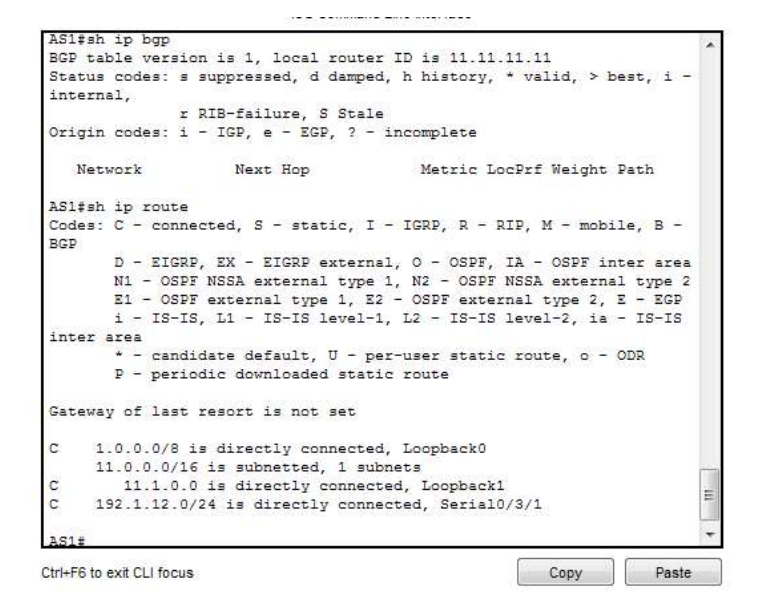

Figura 1: Ip route and sh ip bgp

AS2(config)#router b AS2(config)#router bgp 2 AS2(config-router)#bgo AS2(config-router)#bgp AS2(config-router)#bgp rout AS2(config-router)#bgp router-id 22.22.22.22 AS2(config-router)#beu AS2(config-router)#nei AS2(config-router)#neighbor 192.1.12.1 rem AS2(config-router)#neighbor 192.1.12.1 remote-as 1 AS2(config-router)#%BGP-5-ADJCHANGE: neighbor 192.1.12.1 Up neig AS2(config-router)#neighbor 192.1.34.3 remo AS2(config-router)#neighbor 192.1.34.3 remote-as 3 AS2(config-router)#neig AS2(config-router)#neighbor 192.1.23.3 remo AS2(config-router)#neighbor 192.1.23.3 remote-as 3 AS2(config-router)#net AS2(config-router)#network 1.1.1.0 AS2(config-router)#network 11.1.0.0 دراك رص Config CLI Attributes Physical IOS Command Line Interface AS2#sh ip ro AS2#sh ip route<br>Codes: C - connected, S - static, I - IGRP, R - RIP, M - mobile, B -**BGP** D - EIGRP, EX - EIGRP external, O - OSPF, IA - OSPF inter area<br>N1 - OSPF NSSA external type 1, N2 - OSPF NSSA external type 2<br>E1 - OSPF external type 1, E2 - OSPF external type 2, E - EGP<br>1 - IS-IS, L1 - IS-IS level-1, L2 inter area<br> $+$  candidate default,  $U -$  per-user static route,  $o -$  ODR<br> $P -$  periodic downloaded static route Gateway of last resort is not set 1.0.0.0/8 [20/0] via 192.1.12.1, 00:00:00<br>2.0.0.0/8 is directly connected, Loopback0<br>11.0.0.0/16 is subnetted, 1 subnets 11.1.0.0 [20/0] via 192.1.12.1, 00:00:00 12.0.0.0/16 is subnetted, 1 subnets<br>12.0.0.0/16 is subnetted, 1 subnets<br>12.1.0.0 is directly connected, Loopback1 192.1.12.0/24 is directly connected, Serial0/3/0<br>192.1.12.0/24 is directly connected, Serial0/3/0<br>192.1.23.0/24 is directly connected, FastEthernet0/0

Copy  $\Box$  Top

Figura 2: Command Line Interface

AS2# Ctrl+F6 to exit CLI focus

2. Configure una relación de vecino BGP entre R2 y R3. R2 ya debería estar configurado en AS2 y R3 debería estar en AS3. Anuncie las direcciones de Loopback de R3 en BGP. Codifique el ID del router R3 como 33.33.33.33. Presente el paso a con los comandos utilizados y la salida del comando show ip route.

Paste

AS3(config)#router bgp 3 AS3(config-router)#router AS3(config-router)#router-AS3(config-router)#bgp AS3(config-router)#bgp rou AS3(config-router)#bgp router-id 33.33.33.33 AS3(config-router)#nei AS3(config-router)#neighbor 192.1.12.2 re AS3(config-router)#neighbor 192.1.12.2 remote-as 2 AS3(config-router)#nei AS3(config-router)#neighbor 192.1.23.2 re AS3(config-router)#neighbor 192.1.23.2 remote-as 2 AS3(config-router)#%BGP-5-ADJCHANGE: neighbor 192.1.23.2 Up nei AS3(config-router)#neighbor 192.1.34.4 rem AS3(config-router)#neighbor 192.1.34.4 remote-as 4 AS3(config-router)#net AS3(config-router)#network 4.4.4.4 mask 255.0.0.0 AS3(config-router)#network 14.1.0.1 mask 255.255.0.0 AS3(config-router)#netw AS3(config-router)#network 2.2.2.2m AS3(config-router)#network 2.2.2.2 , AS3(config-router)#network 2.2.2.2 ms AS3(config-router)#network 2.2.2.2 ma AS3(config-router)#network 2.2.2.2 mask 255.0.0.0 AS3(config-router)#net AS3(config-router)#network 12.1.0.1 mask 255.255.0.0 AS3(config-router)#net AS3(config-router)#network 3.3.3.3 mask 255.0.0.0 AS3(config-router)#netwokr AS3(config-router)#netwo AS3(config-router)#network 13.1.0.1 mask 255.255.0.0 AS3(config-router)#exit

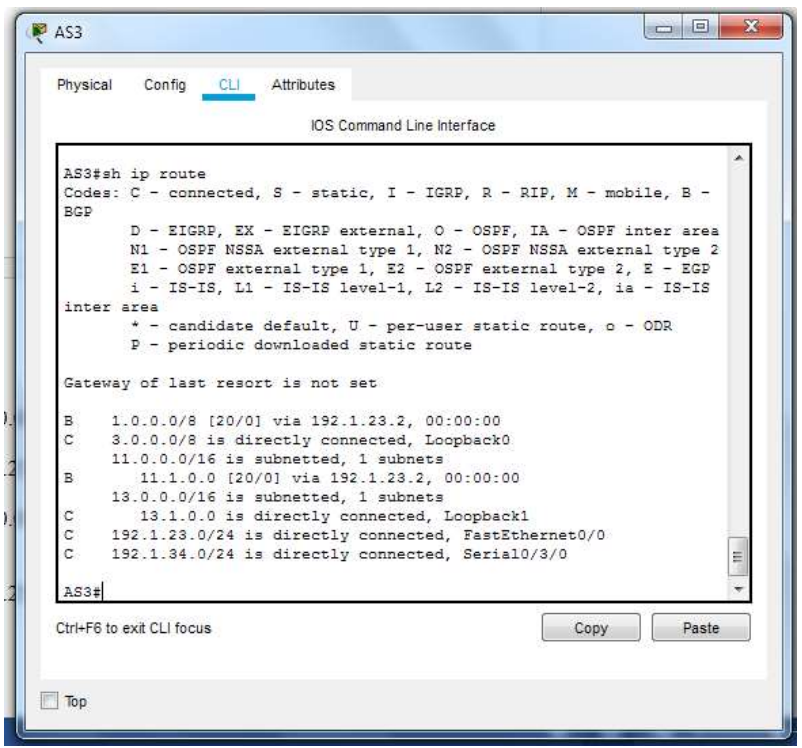

Figura 3: Salida del comando show

3. Configure una relación de vecino BGP entre R3 y R4. R3 ya debería estar configurado en AS3 y R4 debería estar en AS4. Anuncie las direcciones de Loopback de R4 en BGP. Codifique el ID del router R4 como 44.44.44.44. Establezca las relaciones de vecino con base en las direcciones de Loopback 0. Cree rutas estáticas para alcanzar la Loopback 0 del otro router. No anuncie la Loopback 0 en BGP. Anuncie la red Loopback de R4 en BGP. Presente el paso a con los comandos utilizados y la salida del comando show ip route.

AS4#conf term Enter configuration commands, one per line. End with CNTL/Z. AS4(config)#router b AS4(config)#router bgp 4 AS4(config-router)#bg AS4(config-router)#bgp router AS4(config-router)#bgp router-id 44.44.44.44 AS4(config-router)#neio AS4(config-router)#ne AS4(config-router)#nei AS4(config-router)#neighbor 192.1.34.3 re AS4(config-router)#neighbor 192.1.34.3 remote-as 3 AS4(config-router)#%BGP-5-ADJCHANGE: neighbor 192.1.34.3 Up neig

AS4(config-router)#neighbor 192.1.23.3 re AS4(config-router)#neighbor 192.1.23.3 remote-as 3 AS4(config-router)#ne AS4(config-router)#nei AS4(config-router)#neighbor 192.1.23.2 re AS4(config-router)#neighbor 192.1.23.2 remote-as 2 AS4(config-router)#nei AS4(config-router)#neighbor 192.1.12.2 re AS4(config-router)#neighbor 192.1.12.2 remote-as 2 AS4(config-router)#neig AS4(config-router)#neighbor 192.1.12.1 re AS4(config-router)#neighbor 192.1.12.1 remote-as 1 AS4(config-router)#ne AS4(config-router)#net AS4(config-router)#network 3.3.3.3 mask 255.0.0.0 AS4(config-router)#net AS4(config-router)#network 13.1.0.1 mask 255.255.0.0 AS4(config-router)#neto AS4(config-router)#net AS4(config-router)#network 12.1.0.1 mask 255.255.0.0 AS4(config-router)#net AS4(config-router)#network 2.2.2.2 mask 255.0.0.0 AS4(config-router)#net AS4(config-router)#network 11.1.0.1 mask AS4(config-router)#network 11.1.0.1 mask 255.255.0.0 AS4(config-router)#network 14.1.0.1 mask AS4(config-router)#network 14.1.0.1 mask 255.255.0.0 AS4(config-router)#net AS4(config-router)#network 4.4.4.4 mask 255.0.0.0 AS4(config-router)#exit

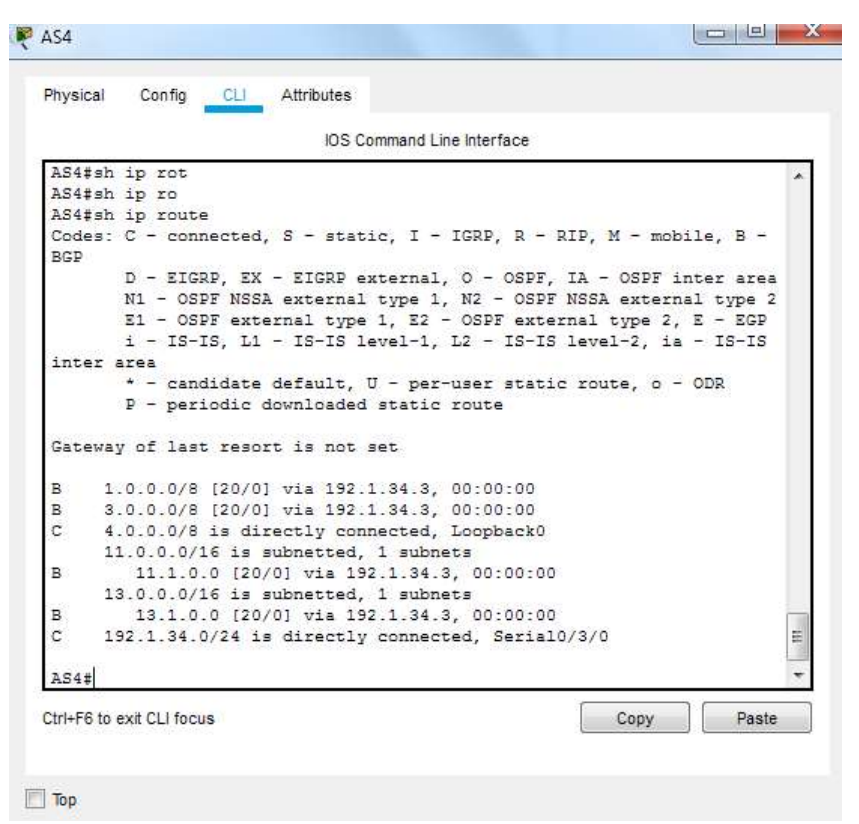

Figura 4: Comando show ip route

### Escenario 2

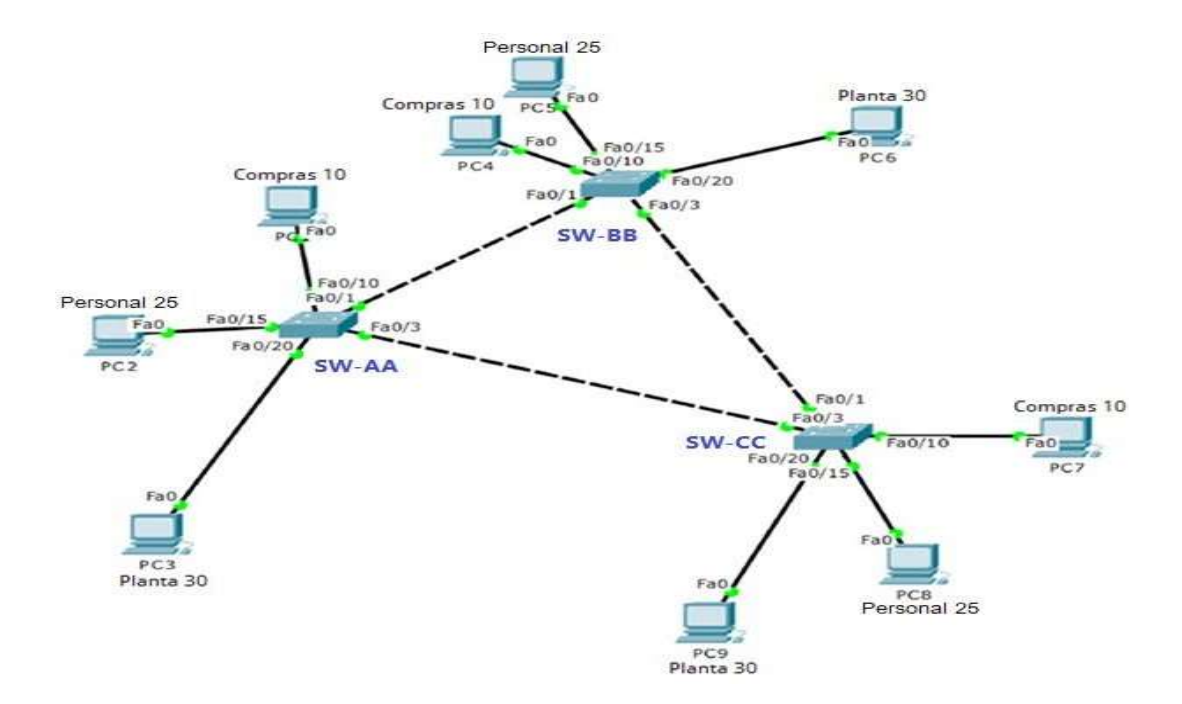

### A. Configurar VTP

- 1. Todos los switches se configurarán para usar VTP para las actualizaciones de VLAN. El switch SW-BB se configurará como el servidor. Los switches SW-AA y SW-CC se configurarán como clientes. Los switches estarán en el dominio VPT llamado CCNP y usando la contraseña cisco.
- 2. Verifique las configuraciones mediante el comando show vtp status.
- B. Configurar DTP (Dynamic Trunking Protocol)
- 4. Configure un enlace troncal ("trunk") dinámico entre SW-AA y SW-BB. Debido a que el modo por defecto es *dynamic auto*, solo un lado del enlace debe configurarse como dynamic desirable.
- 5. Verifique el enlace "trunk" entre SW-AA y SW-BB usando el comando *show* interfaces trunk.
- 6. Entre SW-AA y SW-BB configure un enlace "trunk" estático utilizando el comando switchport mode trunk en la interfaz F0/3 de SW-AA
- 7. Verifique el enlace "trunk" el comando **show interfaces trunk** en SW-AA.

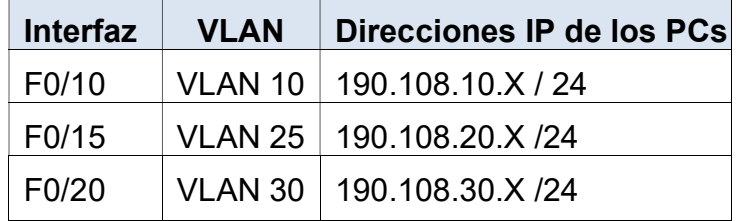

X = número de cada PC particular

- 12. Configure el puerto F0/10 en modo de acceso para SW-AA,SW-BB y SW-CC y asígnelo a la VLAN 10.
- 13. Repita el procedimiento para los puertos F0/15 y F0/20 en SW-AA, SW-BB y SW-CC. Asigne las VLANs y las direcciones IP de los PCs de acuerdo con la tabla de arriba.
- D. Configurar las direcciones IP en los Switches.
	- 14. En cada uno de los Switches asigne una dirección IP al SVI (Switch Virtual Interface) para VLAN 99 de acuerdo con la siguiente tabla de direccionamiento y active la interfaz.

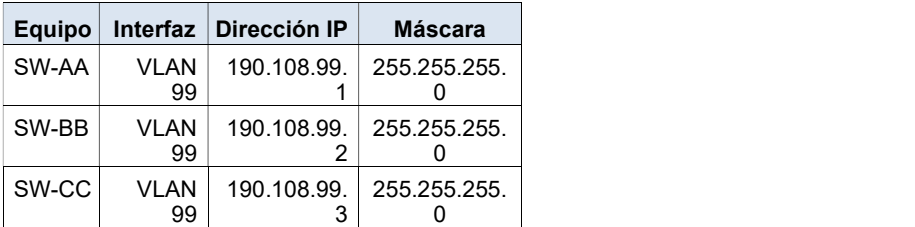

- 15. Ejecute un Ping desde cada PC a los demás. Explique por qué el ping tuvo o no tuvo éxito.
- 16. Ejecute un Ping desde cada Switch a los demás. Explique por qué el ping tuvo o no tuvo éxito.
- 17. Ejecute un Ping desde cada Switch a cada PC. Explique por qué el ping tuvo o no tuvo éxito. Configurar VTP

Switch>enable Switch#conf t Enter configuration commands, one per line. End with CNTL/Z. Switch(config)#hostname SW-AA SW-AA(config)#vtp mode client Setting device to VTP CLIENT mode. SW-AA(config)#vtp domain CCNP Changing VTP domain name from NULL to CCNP SW-AA(config)#vtp password cisco Setting device VLAN database password to cisco SW-AA(config)# SW-AA# %SYS-5-CONFIG\_I: Configured from console by console Configuración de switch como cliente en el dominio CCNP con el nombre SW-AA y con contraseña cisco.

Switch> enable Switch# conf t Enter configuration commands, one per line. End with CNTL/Z. Switch(config)#hostname SW-BB SW-BB(config)#vtp mode server Device mode already VTP SERVER. SW-BB(config)#vtp domain CCNP Changing VTP domain name from NULL to CCNP SW-BB(config)#vtp password cisco Setting device VLAN database password to cisco SW-BB(config)#

Configuración de switch como servidor en el dominio CCNP con el nombre SW-BB con contraseña cisco

Switch> enable Switch# conf t Enter configuration commands, one per line. End with CNTL/Z. Switch(config)#hostname SW-CC SW-CC(config)#vtp mode client Setting device to VTP CLIENT mode. SW-CC(config)#vtp domain CCNP Changing VTP domain name from NULL to CCNP SW-CC(config)#vtp password cisco Setting device VLAN database password to cisco SW-CC(config)# SW-CC# %SYS-5-CONFIG\_I: Configured from console by console

# Configuración de switch a modo cliente en el dominio CCNP con contraseña cisco.

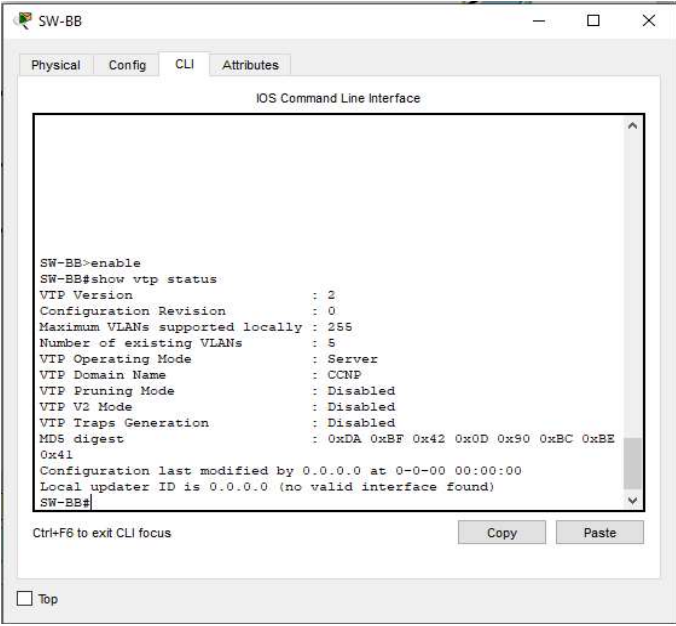

Figura 6: Ejecución comando show vtp status en SW-BB

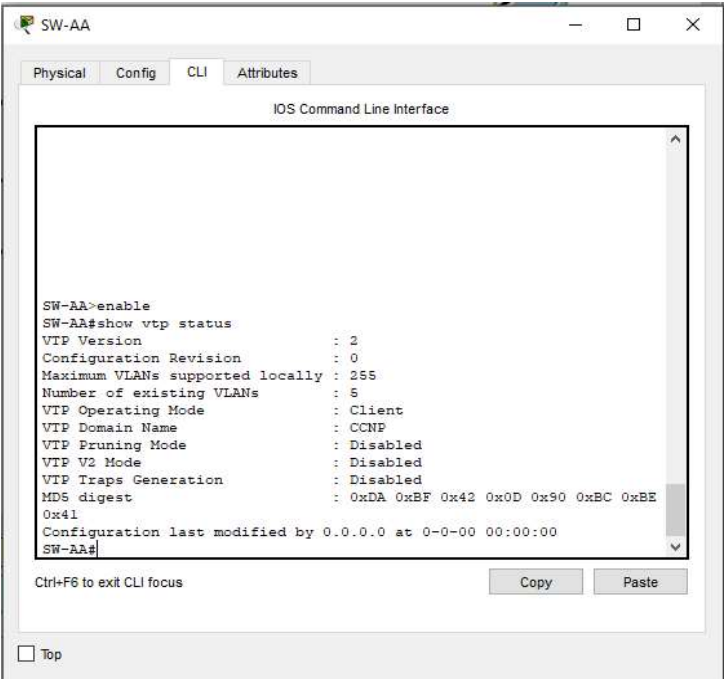

Figura 5: Ejecución comando show

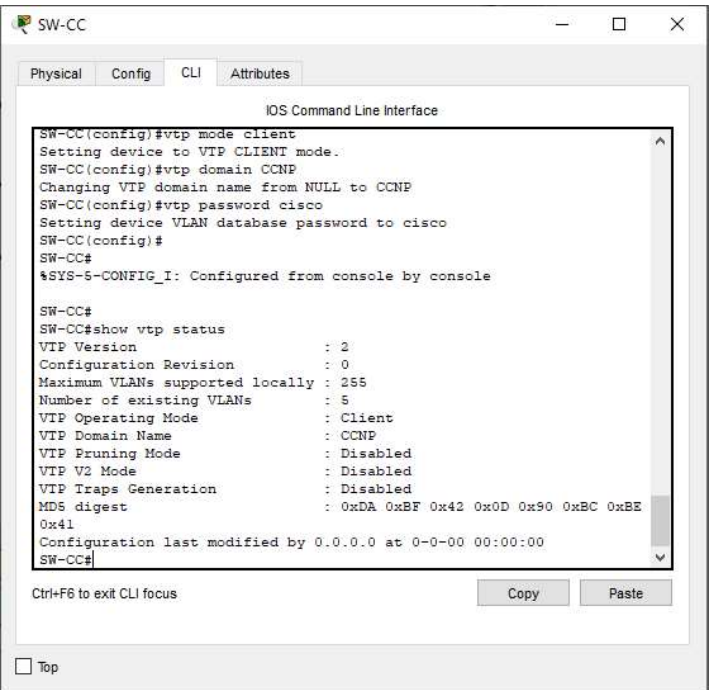

Figura 7: Ejecución comando

Configurar DTP (Dynamic Trunking Protocol)

Configure un enlace troncal ("trunk") dinámico entre SW-AA y SW-BB. Debido a que el modo por defecto es dynamic auto, solo un lado del enlace debe configurarse como dynamic desirable. SW-

BB>ena ble SW-BB#conf t SW-BB(config-if)#interface f0/1 SW-BB(config-if)#switchport mode dynamic desirable

Se configura el switch SW-BB en modo Dynamic desirabe en el otro switch no se realizan cambios.

Verifique el enlace "trunk" entre SW-AA y SW-BB usando el comando show interfaces trunk.

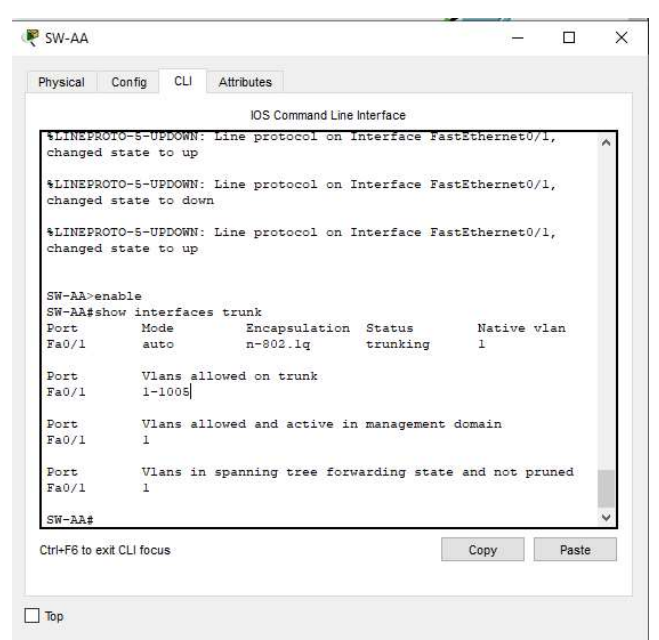

Figura 8: Interfaces trunk en SW-AA

Entre SW-AA y SW-BB configure un enlace "trunk" estático utilizando el comando switchport mode trunk en la interfaz F0/3 de SW-AA

SW-AA#conf t Enter configuration commands, one per line. End with CNTL/Z. SW-AA(config)#interface f0/3 SW-AA(config-if)#switchport mode trunk SW-AA(config-if)# %LINEPROTO-5-UPDOWN: Line protocol on Interface FastEthernet0/3, changed state to down

Se realiza la configuración del switch SW-AA para un enlace estático usando el comando y la interfaz solicitada

Verifique el enlace "trunk" el comando show interfaces trunk en SW-AA.

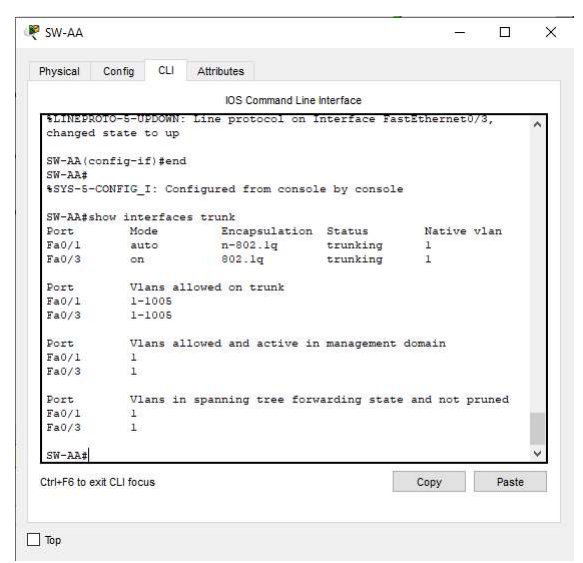

Figura 9: Interfaces trunk en SW-AA

Configure un enlace "trunk" permanente entre SW-BB y SW-CC. SW-CC>ena ble SW-CC#conf t Enter configuration commands, one per line. End with CNTL/Z. SW-CC(config)#interface f0/1 SW-CC(config-if)#switchport mode trunk

Se configura el enlace entre los switches usando la interfaz seleccionada entre SW-CC y SW-CC

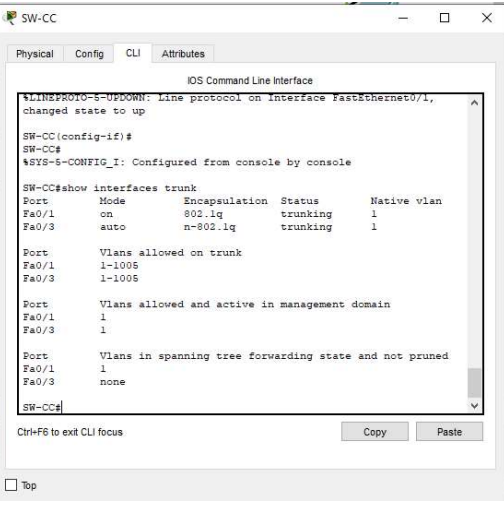

Figura 10: Interfaces trunk en SW-CC

Agregar VLANs y asignar puertos.

En SW-AA agregue la VLAN 10. En SW-BB agregue las VLANS Compras (10), Personal (25), Planta (30) y Admon (99)

SW-AA#conf t

Enter configuration commands, one per line. End with CNTL/Z. SW-AA(config)#vlan 10 VTP VLAN configuration not allowed when device is in CLIENT mode. SW-AA(config-vlan)#name Compras Se realiza la configuración de la vlan en el switch SW-AA

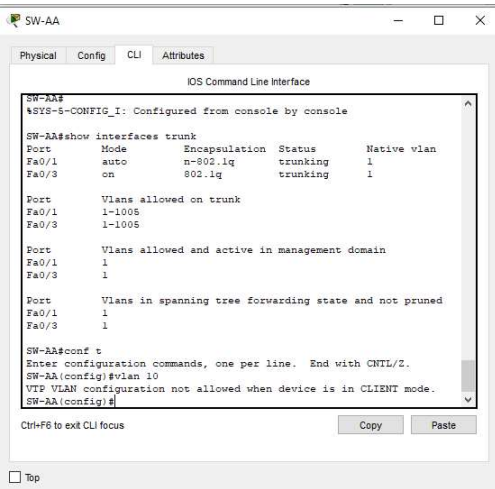

Figura 11 Vlan 10 en SW-AA

SW-BB#conf t Enter configuration commands, one per line. End with CNTL/Z. SW-BB(config)# SW-BB(config)#vlan 10 SW-BB(config-vlan)#name Compras SW-BB(configvlan)#vlan 30 SW-BB(config-vlan)#name Planta SW-BB(configvlan)#vlan 25 SW-BB(config-vlan)#name Personal SW-BB(configvlan)#vlan 99 SW-BB(config-vlan)#name Admon SW-BB(configvlan)#exit SW-BB(config)# exit SW-BB#

Se crean y nombran las Vlan en SW-BB compras, planta, personal y admon.

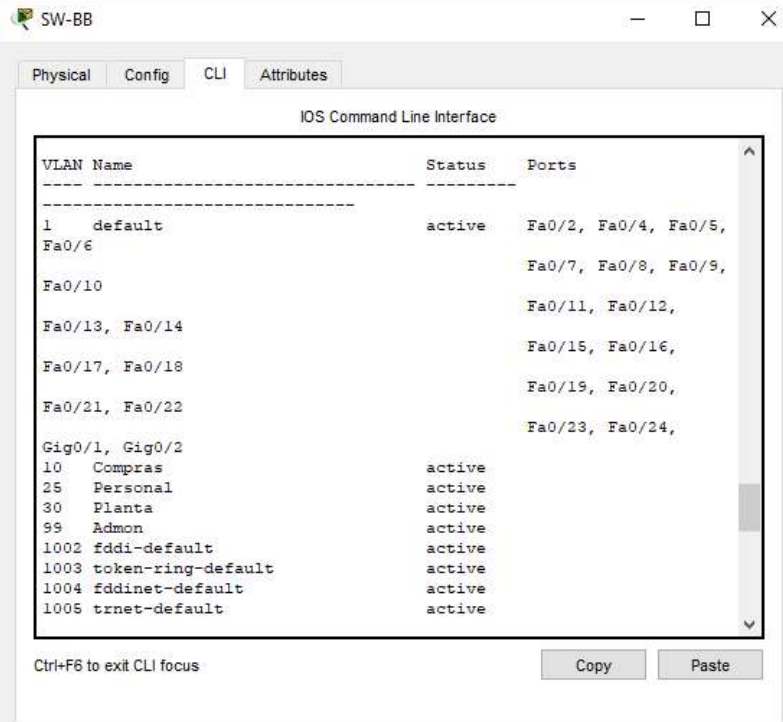

Figura 12 0,25,30 y 99 en SW-BB

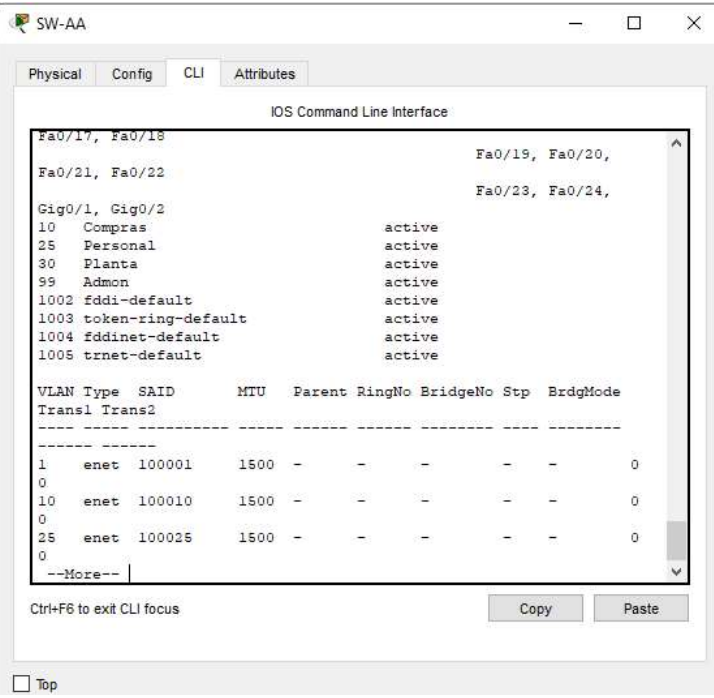

Figura 13 Creación de Vlan

| Physical                  | Config   | CLI                     | Attributes                                             |                            |     |      |                 |       |  |
|---------------------------|----------|-------------------------|--------------------------------------------------------|----------------------------|-----|------|-----------------|-------|--|
|                           |          |                         |                                                        | IOS Command Line Interface |     |      |                 |       |  |
| Fa0/13, Fa0/14            |          |                         |                                                        |                            |     |      |                 |       |  |
|                           |          |                         |                                                        |                            |     |      | Fa0/15, Fa0/16, |       |  |
| Fa0/17, Fa0/18            |          |                         |                                                        |                            |     |      |                 |       |  |
|                           |          |                         |                                                        |                            |     |      | Fa0/19, Fa0/20, |       |  |
| Fa0/21, Fa0/22            |          |                         |                                                        |                            |     |      |                 |       |  |
|                           |          |                         |                                                        |                            |     |      | Fa0/23, Fa0/24, |       |  |
| $Giq0/1$ , $Giq0/2$       |          |                         |                                                        |                            |     |      |                 |       |  |
| 10                        | Compras  |                         |                                                        | active                     |     |      |                 |       |  |
| 25                        | Personal |                         |                                                        | active                     |     |      |                 |       |  |
| 30 Planta                 |          |                         |                                                        | active                     |     |      |                 |       |  |
| 99 Admon                  |          | 1002 fddi-default       |                                                        | active<br>active           |     |      |                 |       |  |
|                           |          | 1003 token-ring-default |                                                        | active                     |     |      |                 |       |  |
|                           |          | 1004 fddinet-default    |                                                        | active                     |     |      |                 |       |  |
|                           |          | 1005 trnet-default      |                                                        | active                     |     |      |                 |       |  |
|                           |          |                         |                                                        |                            |     |      |                 |       |  |
|                           |          |                         | VLAN Type SAID MTU Parent RingNo BridgeNo Stp BrdgMode |                            |     |      |                 |       |  |
| Transl Trans2             |          |                         |                                                        |                            |     |      |                 |       |  |
|                           |          |                         |                                                        |                            |     |      |                 |       |  |
|                           |          |                         |                                                        |                            |     |      |                 |       |  |
| 1                         |          | enet 100001             | $1500 -$                                               | -2                         | 323 |      |                 | o     |  |
| Ō.                        |          | 10 enet 100010          | $1500 -$                                               |                            |     |      |                 | o     |  |
| O.                        |          |                         |                                                        | sets and sets              |     |      |                 |       |  |
| $-More--$                 |          |                         |                                                        |                            |     |      |                 |       |  |
|                           |          |                         |                                                        |                            |     |      |                 |       |  |
| Ctrl+F6 to exit CLI focus |          |                         |                                                        |                            |     | Copy |                 | Paste |  |
|                           |          |                         |                                                        |                            |     |      |                 |       |  |

Figura 14 Vlan en SW-CC

1. Asocie los puertos a las VLAN y configure las direcciones IP de acuerdo con la siguiente tabla.

| <b>Interfaz</b>    | <b>VLAN</b> | Direcciones IP de los PCs |
|--------------------|-------------|---------------------------|
| F0/10              | VI AN 10    | 190.108.10.X / 24         |
| F <sub>0</sub> /15 | VLAN 25     | 190.108.20 X /24          |
| F <sub>0</sub> /20 | VLAN 30     | 190.108.30.X /24          |

Tabla 2: Interfaz y VLAN direccionamiento

![](_page_32_Picture_35.jpeg)

Figura 15 Configuración de direccionamiento en PCs

Se realiza la misma configuración con los demás equipos conectados teniendo en cuenta la tabla suministrada.

2. Configure el puerto F0/10 en modo de acceso para SW-AA, SW-BB y SW-CC y asígnelo a la VLAN 10.

SW-AA# SW-AA#conf t Enter configuration commands, one per line. End with CNTL/Z. SW-AA(config)#interface f0/10 SW-AA(config-if)#switchport mode access SW-AA(config-if)#switchport access vlan 10 SW-AA(configif)#interface f0/15 SW-AA(config-if)#switchport mode access SW-AA(config-if)#switchport access vlan 25 SW-AA(configif)#interface f0/20 SW-AA(config-if)#switchport mode access SW-AA(config-if)#switchport access vlan 30 SW-AA(config-if)#

Se realiza la configuración de las interfaces para que pueda pasar solo una Vlan usando el comando switchport mode Access. La misma operación es ejecutada en los demás switches teniendo en cuenta la información suministrada del escenario.

SW-BB>ena ble SW-BB#conf t Enter configuration commands, one per line. End with CNTL/Z. SW-BB(config)#interface f0/10 SW-BB(config-if)#switchport mode access SW-BB(config-if)#switchport access vlan 10 SW-BB(configif)#interface f0/15 SW-BB(config-if)#switchport mode access SW-BB(config-if)#switchport access vlan 25 SW-BB(configif)#interface f0/20 SW-BB(config-if)#switchport mode access SW-BB(config-if)#switchport access vlan 30 SW-BB(config-if)#

El mismo procedimiento es aplicado para SW-BB y SW-CC, asignando cada interfaz a una vlan especifica.

SW-CC>ena ble SW-CC#conf t Enter configuration commands, one per line. End with CNTL/Z. SW-CC(config)#interface f0/10 SW-CC(config-if)#switchport mode access SW-CC(config-if)#switchport access vlan 10

SW-CC(config-if)#interface f0/15 SW-CC(config-if)#switchport mode access SW-CC(config-if)#switchport access vlan 25 SW-CC(configif)#interface f0/20 SW-CC(config-if)#switchport mode access SW-CC(config-if)#switchport access vlan 30 SW-CC(config-if)#

| Physical                      | Config | <b>CLI</b>              | Attributes                                             |                            |        |               |                 |       |  |
|-------------------------------|--------|-------------------------|--------------------------------------------------------|----------------------------|--------|---------------|-----------------|-------|--|
|                               |        |                         |                                                        | IOS Command Line Interface |        |               |                 |       |  |
|                               |        |                         |                                                        |                            |        |               | Fa0/12, Fa0/13, |       |  |
| Fa0/14, Fa0/16                |        |                         |                                                        |                            |        |               | Fa0/17, Fa0/18, |       |  |
| Fa0/19, Fa0/21                |        |                         |                                                        |                            |        |               |                 |       |  |
|                               |        |                         |                                                        |                            |        |               | Fa0/22, Fa0/23, |       |  |
| Fa0/24, Gig0/1                |        |                         |                                                        |                            |        |               |                 |       |  |
|                               |        |                         |                                                        |                            |        | Giq0/2        |                 |       |  |
| 10 Compras                    |        |                         |                                                        |                            |        | active Fa0/10 |                 |       |  |
| 25 Personal                   |        |                         |                                                        |                            |        | active Fa0/15 |                 |       |  |
| 30 Planta                     |        |                         |                                                        |                            |        | active Fa0/20 |                 |       |  |
| 99 Admon<br>1002 fddi-default |        |                         |                                                        | active                     | active |               |                 |       |  |
|                               |        | 1003 token-ring-default |                                                        | active                     |        |               |                 |       |  |
|                               |        | 1004 fddinet-default    |                                                        | active                     |        |               |                 |       |  |
|                               |        | 1005 trnet-default      |                                                        | active                     |        |               |                 |       |  |
|                               |        |                         |                                                        |                            |        |               |                 |       |  |
|                               |        |                         | VLAN Type SAID MTU Parent RingNo BridgeNo Stp BrdgMode |                            |        |               |                 |       |  |
| Transl Trans2                 |        |                         |                                                        |                            |        |               |                 |       |  |
|                               |        | ---- ----------- --     |                                                        |                            |        |               |                 |       |  |
|                               |        |                         |                                                        | and the state of the       |        |               |                 |       |  |
| a                             |        |                         | enet 100001 1500 -                                     |                            |        |               |                 | 0     |  |
|                               |        |                         | 10 enet 100010 1500 -                                  |                            |        |               |                 | -a.   |  |
| o                             |        |                         |                                                        |                            |        |               |                 |       |  |
| $-More-$                      |        |                         |                                                        |                            |        |               |                 |       |  |
|                               |        |                         |                                                        |                            |        |               |                 |       |  |
| Ctrl+F6 to exit CLI focus     |        |                         |                                                        |                            |        | Copy          |                 | Paste |  |
|                               |        |                         |                                                        |                            |        |               |                 |       |  |

Figura 16 Verificación de interfaz Vlan en SW-AA

|                 |                |                                                        |          | <b>IOS</b> Command Line Interface |                  |                 |        |                 |         |  |
|-----------------|----------------|--------------------------------------------------------|----------|-----------------------------------|------------------|-----------------|--------|-----------------|---------|--|
|                 | Fa0/14, Fa0/16 |                                                        |          |                                   |                  |                 |        | Fa0/12, Fa0/13, |         |  |
|                 |                |                                                        |          |                                   |                  |                 |        | Fa0/17, Fa0/18, |         |  |
|                 | Fa0/19, Fa0/21 |                                                        |          |                                   |                  |                 |        |                 |         |  |
|                 |                |                                                        |          |                                   |                  |                 |        | Fa0/22, Fa0/23, |         |  |
|                 | Fa0/24, Gig0/1 |                                                        |          |                                   |                  |                 |        |                 |         |  |
|                 |                |                                                        |          |                                   |                  |                 | Gig0/2 |                 |         |  |
| 10              | Compras        |                                                        |          |                                   |                  | active          | Fa0/10 |                 |         |  |
| 25              | Personal       |                                                        |          |                                   |                  | active          | FaO/15 |                 |         |  |
| 30 <sup>°</sup> | Planta         |                                                        |          |                                   |                  | active          | Fa0/20 |                 |         |  |
|                 | 99 Admon       |                                                        |          |                                   | active           |                 |        |                 |         |  |
|                 |                | 1002 fddi-default                                      |          |                                   | active           |                 |        |                 |         |  |
|                 |                | 1003 token-ring-default<br>1004 fddinet-default        |          |                                   | active           |                 |        |                 |         |  |
|                 |                | 1005 trnet-default                                     |          |                                   | active<br>active |                 |        |                 |         |  |
|                 |                |                                                        |          |                                   |                  |                 |        |                 |         |  |
|                 |                | VLAN Type SAID MTU Parent RingNo BridgeNo Stp BrdgMode |          |                                   |                  |                 |        |                 |         |  |
|                 | Transl Trans2  |                                                        |          |                                   |                  |                 |        |                 |         |  |
|                 |                | ----------                                             |          | ------                            |                  | ------ -------- |        |                 |         |  |
|                 | ------ ------  |                                                        |          |                                   |                  |                 |        |                 |         |  |
|                 |                | enet 100001                                            | $1500 -$ |                                   |                  |                 |        |                 | $\circ$ |  |
| Ō               |                |                                                        |          |                                   |                  |                 |        |                 |         |  |
| 10              |                | enet 100010                                            | $1500 -$ |                                   |                  |                 |        |                 | $\circ$ |  |
| Ō               | $-More--$      |                                                        |          |                                   |                  |                 |        |                 |         |  |
|                 |                |                                                        |          |                                   |                  |                 |        |                 |         |  |

Figura 17 Vlan en SW-BB

| Physical                  | Config | CLI | Attributes         |                             |        |               |        |                                                        |       |  |
|---------------------------|--------|-----|--------------------|-----------------------------|--------|---------------|--------|--------------------------------------------------------|-------|--|
|                           |        |     |                    | IOS Command Line Interface  |        |               |        |                                                        |       |  |
|                           |        |     |                    |                             |        |               |        | Fa0/12, Fa0/13,                                        |       |  |
| Fa0/14, Fa0/16            |        |     |                    |                             |        |               |        |                                                        |       |  |
|                           |        |     |                    |                             |        |               |        | Fa0/17, Fa0/18.                                        |       |  |
| Fa0/19, Fa0/21            |        |     |                    |                             |        |               |        |                                                        |       |  |
|                           |        |     |                    |                             |        |               |        | Fa0/22, Fa0/23,                                        |       |  |
| Fa0/24, Gig0/1            |        |     |                    |                             |        |               |        |                                                        |       |  |
|                           |        |     |                    |                             |        |               | Giq0/2 |                                                        |       |  |
| 10 Compras                |        |     |                    |                             |        | active        | Fa0/10 |                                                        |       |  |
| 25 Personal               |        |     |                    |                             |        | active        | Fa0/15 |                                                        |       |  |
| 30 Planta                 |        |     |                    |                             |        | active Fa0/20 |        |                                                        |       |  |
| 99 Admon                  |        |     |                    |                             | active |               |        |                                                        |       |  |
| 1002 fddi-default         |        |     |                    |                             | active |               |        |                                                        |       |  |
| 1003 token-ring-default   |        |     |                    |                             | active |               |        |                                                        |       |  |
| 1004 fddinet-default      |        |     |                    |                             | active |               |        |                                                        |       |  |
| 1005 trnet-default        |        |     |                    |                             | active |               |        |                                                        |       |  |
|                           |        |     |                    |                             |        |               |        | VLAN Type SAID MTU Parent RingNo BridgeNo Stp BrdgMode |       |  |
| Transl Trans2             |        |     |                    |                             |        |               |        |                                                        |       |  |
|                           |        |     |                    |                             |        |               |        |                                                        |       |  |
| ------- ------            |        |     |                    |                             |        |               |        |                                                        |       |  |
| r                         |        |     | enet 100001 1500 - |                             |        |               |        |                                                        | 0     |  |
| Ω.                        |        |     |                    |                             |        |               |        |                                                        |       |  |
| n                         |        |     |                    | 10 enet 100010 1500 - - - - |        |               | $\sim$ |                                                        | O.    |  |
| $-More--$                 |        |     |                    |                             |        |               |        |                                                        |       |  |
|                           |        |     |                    |                             |        |               |        |                                                        |       |  |
| Ctrl+F6 to exit CLI focus |        |     |                    |                             |        |               | Copy   |                                                        | Paste |  |
|                           |        |     |                    |                             |        |               |        |                                                        |       |  |

Figura 18 Verificación de interfaz

3. Repita el procedimiento para los puertos F0/15 y F0/20 en SW-AA, SW-BB y SW-CC. Asigne las VLANs y las direcciones IP de los PCs de acuerdo con la tabla de arriba.

![](_page_36_Picture_8.jpeg)

Figura 19 Direccionamiento IP en PCs de compras.

![](_page_37_Picture_13.jpeg)

![](_page_37_Figure_1.jpeg)

![](_page_37_Picture_14.jpeg)

Figura 21 Direccionamiento IP

#### Configurar las direcciones IP en los Switches.

4. En cada uno de los Switches asigne una dirección IP al SVI (Switch Virtual Interface) para VLAN 99 de acuerdo con la siguiente tabla de direccionamiento y active la interfaz.

![](_page_38_Picture_146.jpeg)

SW-

AA>ena ble SW-AA#conf t Enter configuration commands, one per line. End with CNTL/Z. SW-AA(config)#interface vlan 99 SW-AA(config-if)# %LINK-5-CHANGED: Interface Vlan99, changed state to up %LINEPROTO-5-UPDOWN: Line protocol on Interface Vlan99, changed state to up SW-AA(config-if)#ip address 190.108.99.1 255.255.255.0 SW-AA(config-if)#

SW-

BB>ena ble SW-BB#conf t Enter configuration commands, one per line. End with CNTL/Z. SW-BB(config)#interface vlan 99 SW-BB(config-if)# %LINK-5-CHANGED: Interface Vlan99, changed state to up %LINEPROTO-5-UPDOWN: Line protocol on Interface Vlan99, changed state to up SW-BB(config-if)#ip address 190.108.99.2 255.255.255.0 SW-BB(config-if)#end

SW-

CC>ena ble SW-CC#conf t Enter configuration commands, one per line. End with CNTL/Z. SW-CC(config)#interface vlan 99 SW-CC(config-if)#

%LINK-5-CHANGED: Interface Vlan99, changed state to up %LINEPROTO-5-UPDOWN: Line protocol on Interface Vlan99, changed state to up SW-CC(config-if)#ip address 190.108.99.3 255.255.255.0 SW-CC(configif)#end SW-CC#

Verificar la conectividad Extremo a Extremo

Ejecute un Ping desde cada PC a los demás. Explique por qué el ping tuvo o no tuvo éxito.

![](_page_39_Picture_3.jpeg)

Figura 22: Ping exitoso

![](_page_39_Picture_5.jpeg)

Figura 24 190.108.20.3 desde personal 25

![](_page_40_Picture_0.jpeg)

Figura 25: Ping desde compras

![](_page_40_Picture_2.jpeg)

Figura 26: Compras 30.2

![](_page_41_Picture_0.jpeg)

Figura 27: Ping desde compras a personal y planta

Ping desde los switches:

SW-AA>enable SW-AA#ping 190.108.99.2

Type escape sequence to abort. Sending 5, 100-byte ICMP Echos to 190.108.99.2, timeout is 2 seconds: ..!!! Success rate is 60 percent (3/5), round-trip min/avg/max = 0/0/1 ms SW-AA#ping 190.108.99.3 Type escape sequence to abort. Sending 5, 100-byte ICMP Echos to 190.108.99.3, timeout is 2 seconds: ..!!! Success rate is 60 percent (3/5), round-trip min/avg/max = 0/1/3 ms SW-AA#

![](_page_42_Picture_0.jpeg)

Figura 28: SW-AA a SW-BB y SW-CC

SW-BB#ping 190.108.99.1

Type escape sequence to abort.

Sending 5, 100-byte ICMP Echos to 190.108.99.1, timeout is 2 seconds: !!!!!

Success rate is 100 percent (5/5), round-trip min/avg/max = 0/0/1 ms SW-BB#ping 190.108.99.3

Type escape sequence to abort.

Sending 5, 100-byte ICMP Echos to 190.108.99.3, timeout is 2 seconds: ..!!!

Success rate is 60 percent (3/5), round-trip min/avg/max = 0/0/0 ms

![](_page_43_Picture_0.jpeg)

Figura 29: Ping desde SW-BB hacia SW-AA y SW-CC

SW-CC#ping 190.108.99.1 Type escape sequence to abort. Sending 5, 100-byte ICMP Echos to 190.108.99.1, timeout is 2 seconds: !!!!! Success rate is 100 percent (5/5), round-trip min/avg/max = 0/0/0 ms SW-CC#ping 190.108.99.2 Type escape sequence to abort. Sending 5, 100-byte ICMP Echos to 190.108.99.2, timeout is 2 seconds: !!!!!

![](_page_43_Picture_3.jpeg)

Figura 30: Hacia SW-AA y SW-BB

Los pings entre los switches es exitoso ya que ellos están configurados con el comando switchport mode trunk o enlace troncal lo cual les permite el paso de información de diferentes VLAN por un enlace, además los comandos switchport mode dynamic desirable permiten que los enlaces troncales se conviertan en activos.

Ejecute un Ping desde cada Switch a cada PC. Explique por qué el ping tuvo o no tuvo éxito.

![](_page_44_Picture_31.jpeg)

Figura 31: Hacia los PCs

![](_page_45_Picture_23.jpeg)

Figura 32: Ping desde SW-BB hacia los PCs

Los pings efectuados de los switches a los PCs no fueron exitosos ya que no se ha realizado la configuración de direccionamiento ip y gateway en cada una de las Vlan creadas en cada switch.

![](_page_45_Picture_24.jpeg)

Figura 33: SW-CC hacia los PCs

## **CONCLUSIONES**

Se utilizó el Border Gateway Protocol (BGP) el cual es un protocolo de puerta de enlace estandarizado que intercambia información de enrutamiento a través de sistemas autónomos (AS) en Internet. Cuando un enrutador de red está conectado a otras redes, no puede determinar a qué red es la mejor red para enviar sus datos por sí mismo. Border Gateway Protocol considera a todos los socios de interconexión que tiene un enrutador y envía el tráfico al enrutador más cercano al destino de los datos. Esta comunicación es posible porque, durante el arranque, BGP permite a los pares comunicar su información de enrutamiento y luego almacena esa información en una Base de información de enrutamiento (RIB).

Por su parte el protocolo de enlace dinámico (DTP) se utiliza para transportar el tráfico de más de una VLAN. El puerto que conecta dos conmutadores diferentes y los conmutadores tienen más de una VLAN configurada, entonces ese puerto debe convertirse en troncal. Si se permiten todas las VLAN, los puertos troncales transportarán el tráfico de todas las VLAN, incluida la VLAN nativa para la cual el tráfico no se etiqueta, de lo contrario, solo el tráfico troncal permitirá el tráfico de las VLAN permitidas.

Acceso al modo de puerto de conmutación (modo DTP ) -

Este modo pone la interfaz del conmutador en modo permanente sin enlace troncal, independientemente de si la interfaz vecina es un puerto troncal o si intenta convertirse en un puerto troncal, por eso se conoce como modo DTP OFF. El puerto es un puerto de acceso de capa 2 dedicado.

## BIBLIOGRAFÍA

ARIGANELLO. Ernesto, BARRIENTOS SEVILLA. Enrique. Redes Cisco Guía de Estudio para la Certificación CCNP. Segunda Edición. Madrid: Editorial RA-MA. 2014. 369 p.

Graziani, D. T. (2015). Implementing Cisco IP Routing (ROUTE). Indianapolis: Cisco Press.

INSTITUTO COLOMBIANO DE NORMAS TECNICAS Y CERTIFICACION.

Compendio, tesis y otros trabajos de grado. Bogotá. ICONTEC,2019.

Switched Networks (SWITCH) Foundation Learning Guide: Foundation learning for SWITCH 642-813. Cisco press.

TEARE. Diane, VACHON. Bob, GRAZIANI. Rick. Implementing Cisco IP Routing (ROUTE) Foundation Learning Guide. Indianapolis. Cisco Press. 2015. 768 p. Zhang, R., & Bartell, M. (2003). BGP design and implementation. Cisco Press.